## **Программа: Число** π **и метод Монте Карло**

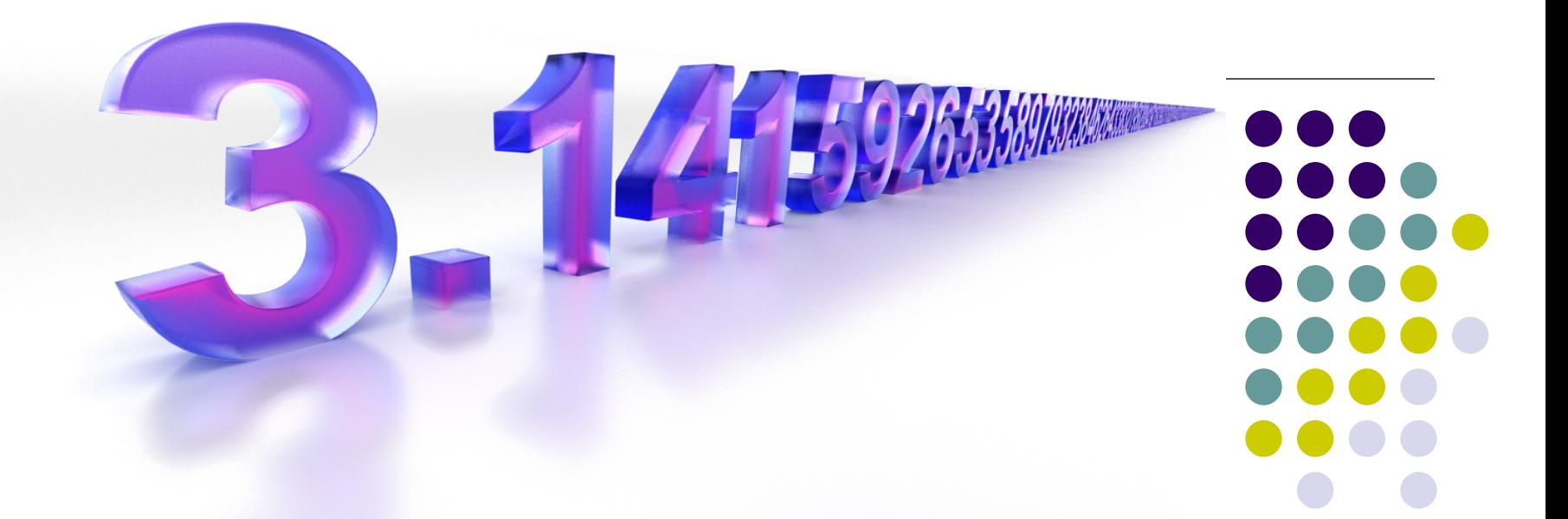

Курс «Основы программирования в среде Visual Basic» Преподаватель: Тюкавина Татьяна Михайловна. МБОУ ДО Гатчинский Центр Непрерывного Образования «Центр Информационных Технологий»

**π** - математическая константа, равная отношению длины окружности к длине её диаметра. Обозначается буквой греческого алфавита π**.** Старое название — *лудольфово число.* 

### **См***.* ПИ – [википедия](https://ru.wikipedia.org/wiki/%D0%9F%D0%B8_%28%D1%87%D0%B8%D1%81%D0%BB%D0%BE%29)

Впервые обозначением этого числа греческой буквой воспользовался британский математик Джонс (1706), а общепринятым оно стало после работ [Леонарда Эйлера](http://ru.science.wikia.com/wiki/%D0%AD%D0%B9%D0%BB%D0%B5%D1%80,_%D0%9B%D0%B5%D0%BE%D0%BD%D0%B0%D1%80%D0%B4) в 1737. Это обозначение происходит от начальной буквы греческих слов περιφέρεια — окружность, периферия и περίμετρος — периметр. Очень интересно про историю этой константы и способы измерений изложены в [wikia](http://ru.science.wikia.com/wiki/%D0%9F%D0%B8_%28%D1%87%D0%B8%D1%81%D0%BB%D0%BE%29) и в [Словари и энциклопедии на Академике](http://dic.academic.ru/dic.nsf/ruwiki/2244)

### **1. Алгоритм Бюффона для определения числа Пи**

*Случайные величины* использовались для решения прикладных задач достаточно давно. Примером может служить способ определения числа Пи, который был предложен Бюффоном еще в 1777 году. См. [Википедия](https://ru.wikipedia.org/wiki/%D0%9C%D0%B5%D1%82%D0%BE%D0%B4_%D0%9C%D0%BE%D0%BD%D1%82%D0%B5-%D0%9A%D0%B0%D1%80%D0%BB%D0%BE.D0.90.D0.BB.D0.B3.D0.BE.D1.80.D0.B8.D1.82.D0.BC_.D0.91.D1.8E.D1.84.D1.84.D0.BE.D0.BD.D0.B0_.D0.B4.D0.BB.D1.8F_.D0.BE.D0.BF.D1.80.D0.B5.D0.B4.D0.B5.D0.BB.D0.B5.D0.BD.D0.B8.D1.8F_.D1.87.D0.B8.D1.81.D0.BB.D0.B0_.D0.9F.D0.B8)

**2.** Для написания программы используем Метод статистического моделирования, или метод **Монте-Карло.** (Паньгина Н.Н, Паньгин А.А. –[Школа современного программирования.\)](http://ipo.spb.ru/iumk2/MATH_XXI-11/Research_11/Research%2811%29_2.4-1/2002_5_030.pdf)

Методы Монте-Карло, ММК — общее название группы численных методов, основанных на получении большого числа реализаций случайного процесса, который формируется таким образом, чтобы его вероятностные характеристики совпадали с аналогичными величинами решаемой задачи. Используется для решения задач в различных областях физики, химии, математики, экономики, оптимизации, теории управления и др.

Метод получил свое название по имени города Монте-Карло в княжестве Монако, известного своими игорными заведениями , в которых публика растрачивает или увеличивает свои доходы, согласно *законам распределения случайных величин*. Дело в том, что одним из механических приборов для получения случайных величин является рулетка.

# **Метод Монте-Карло**

Это метод статистических испытаний – численный метод, основанный на моделировании случайных величин и построении статистических оценок для искомых величин.

Метод статистического моделирования, или метод **Монте-Карло** используется для *моделирования игровых вероятностных ситуаций* (бросание монеты, кубика, блуждания), а также для *вычисления площадей фигур неопределенной формы*.

Для вычисления площади некоторой фигуры проведем эксперимент: поместим фигуру в квадрат и будем случайным образом бросать точки в этот квадрат. Чем больше площадь фигуры, тем чаще в нее будут попадать точки. Таким образом, можно сделать допущение: при большом числе точек, наугад выбранных внутри квадрата, доля точек, содержащихся в данной фигуре, приближенно равна отношению площади этой фигуры к площади квадрата.

С появлением ЭВМ этот метод несложно реализовать.

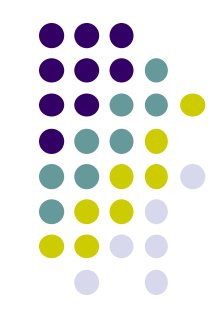

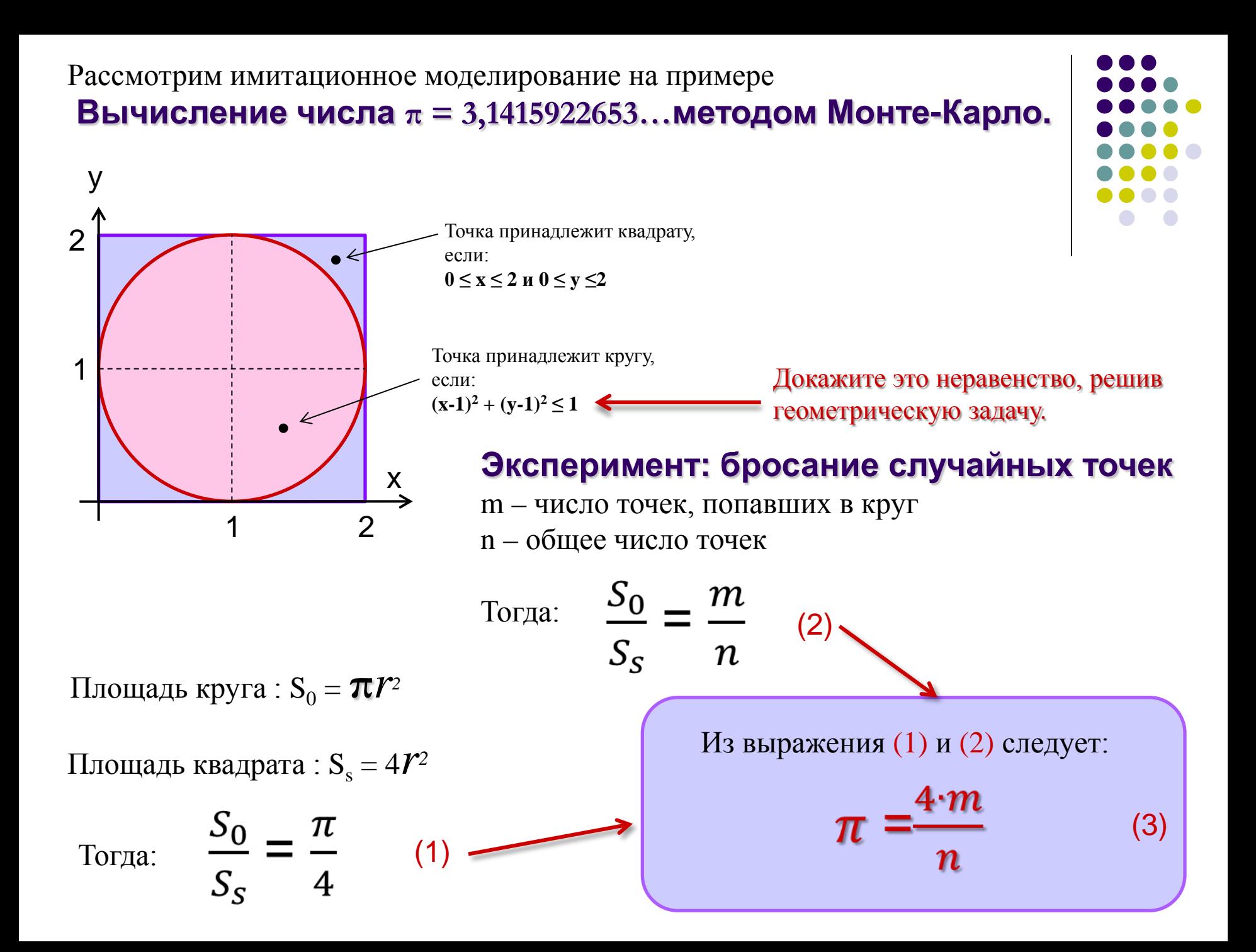

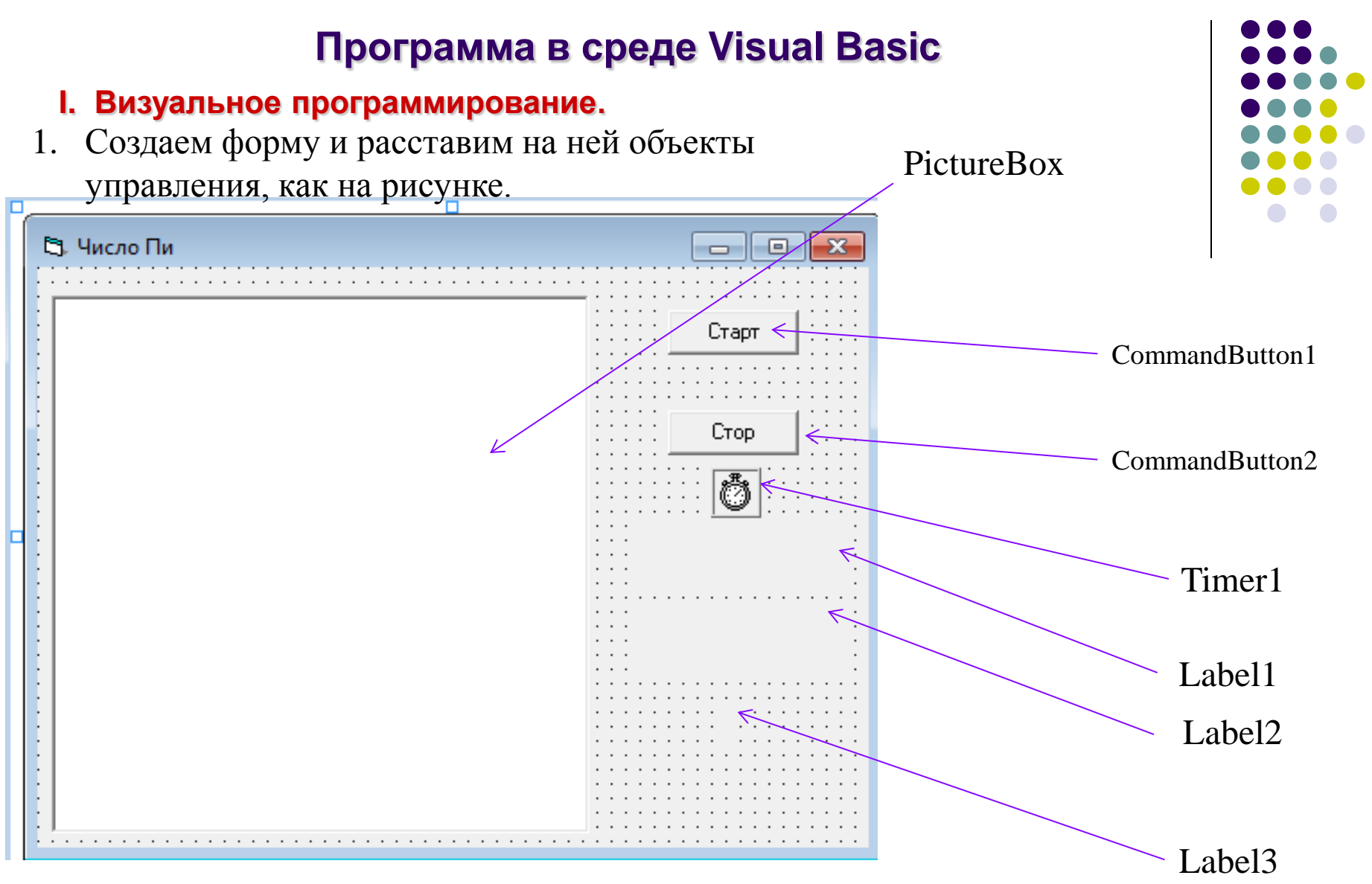

#### при конструировании задаем свойства:

Для меток Label1, Label2, Label3

Alignment  $= 2$  - Center,

 $Autosize = True$ 

2. На объекте PictureBox (Окно рисунка) будем рисовать квадрат и вписанный в него круг. Задаем в окне свойств Properties значения:

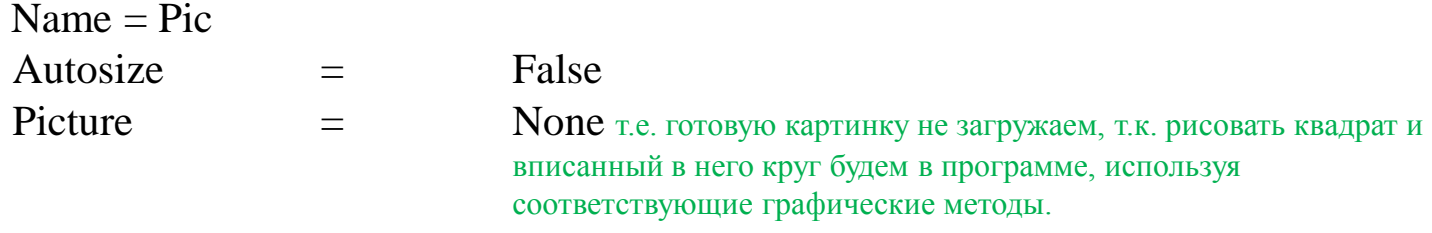

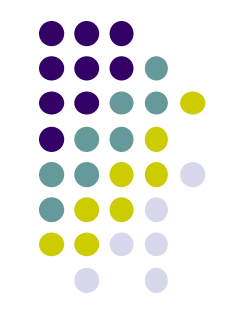

Width и Height должны *быть равными* для рисования квадрата

3. На форму помещаем невидимый объект управления Timer1 для задания скорости «разбрасывания» точек в случайное место квадрата. При конструировании программы задаем в окне свойств Properties значения :

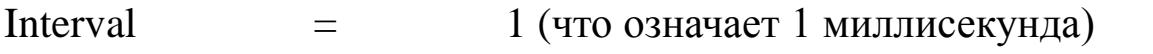

Enabled  $=$  False (т.е. в исходном состоянии часики стоят)

- 4. Для меток Label1, Label2, Label3 в окне свойств Properties задаем свойство Caption пустым, т.к. значения получим и выведем в программе. Label1 – в эту метку выводим число точек m, попавших в круг Label2 – в эту метку выводим общее число точек n, т.е. попавших в квадрат
	- Label3 в эту метку выводим вычисленное значение числа Pi
- 5. Разместим на форме 2 командные кнопки с соответствующим свойством Caption «Старт» и «Стоп». При нажатии на кнопку «Старт» включается Timer1 и квадрат начинает заполняться случайными точками красного цвета, а точки, попавшие внутрь круга, рисуем синими. При нажатии на кнопку «Стоп» Timer1 выключается.

### **II. Написание кода программы.**

1. В данном приложении будут использоваться переменные, обозначающие общее количество точек n, число точек, попавших внутрь круга m, число Pi, следовательно, их следует описать в общем разделе объявления переменных.

Dim m, n, pi

2. В событийной процедуре загрузки формы необходимо включить генератор случайных чисел и изменить масштаб Окна рисунка с помощью метода Scale, указав реальные координаты левого нижнего угла и правого верхнего.

```
Private Sub Form_Load()
Randomize 
pic.Scale (-1, -1) - (1, 1)
End Sub
```
3. В событийной процедуре Щелчок на Кнопку «Старт» необходимо запустить Timer1, изменив его свойство Enabled на True.

В окне рисунка, используя методы Line и Circle, нарисовать квадрат со стороной 2 и окружность единичного радиуса, вписанную в данный квадрат.

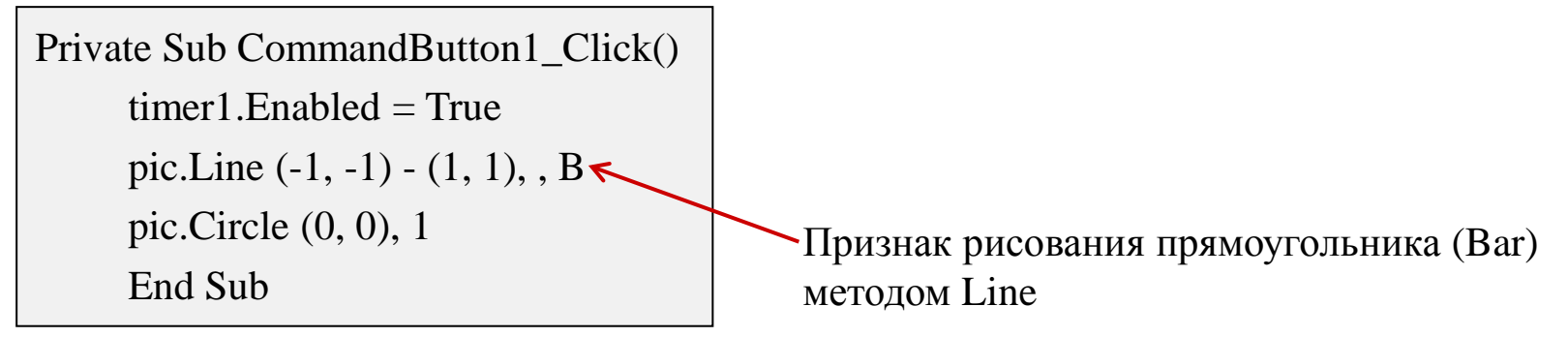

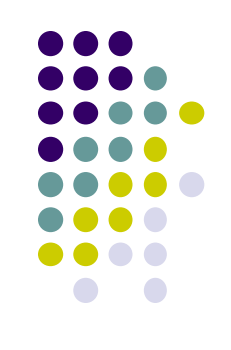

4. Каждую миллисекунду срабатывает событие Timer1, в результате которого должна быть «брошена» в квадрат случайная точка красного цвета с координатами x, y. Таким образом, счетчик точек (n) увеличивается на 1, формируются случайные (внутри квадрата) координаты точки и проверяется принадлежность этой точки вписанному в квадрат кругу. Если точка попадает в круг, то возрастает на 1 другой счетчик (m). Точки внутри круга для наглядности изображаются другим (синим) цветом.

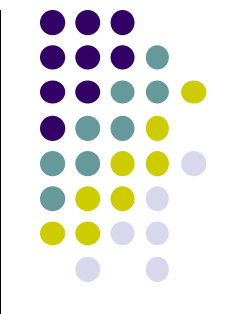

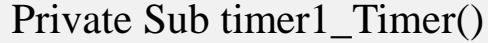

 $n = n + 1$   $\acute{o}$  общее число точек, попавших в квадрат x = Rnd \* 2 - 1 **'** получение случайной координаты x в интервале [ -1,+1 ] y = Rnd \* 2 – 1 **'** получение случайной координаты y в интервале [ -1,+1 ] If (x \* x + y \* y) <= 1 Then **'** проверка условия принадлежности точки кругу  $m = m + 1$   $\cdot$  число точек, попавших в круг pic.PSet (x, y), RGB(0, 0, 255) ' рисование синей точки внутри круга Else pic.PSet (x, y), RGB(255, 0, 0) ' рисование красной точки вне круга End If  $pi = m * 4 / n$  вычисление и вывод числа ПИ в каждый момент Label1. Caption = "m=" + Str(m)  $\cdot$  вывод числа m в каждый момент Label2.Caption = "n=" + Str(n)  $\cdot$  вывод числа m в каждый момент  $label3.Caption = pi$ End Sub

Str - функция преобразования числа в строку

5. В событийной процедуре Щелчок на Кнопку «Стоп» необходимо выключить Timer1 и вывести приближенное значение числа ПИ.

```
Private Sub CommandButton2_Click()
     timer1. Enabled = Falselabel3.Caption = piEnd Sub
```
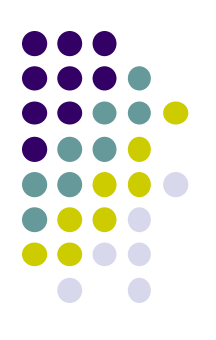

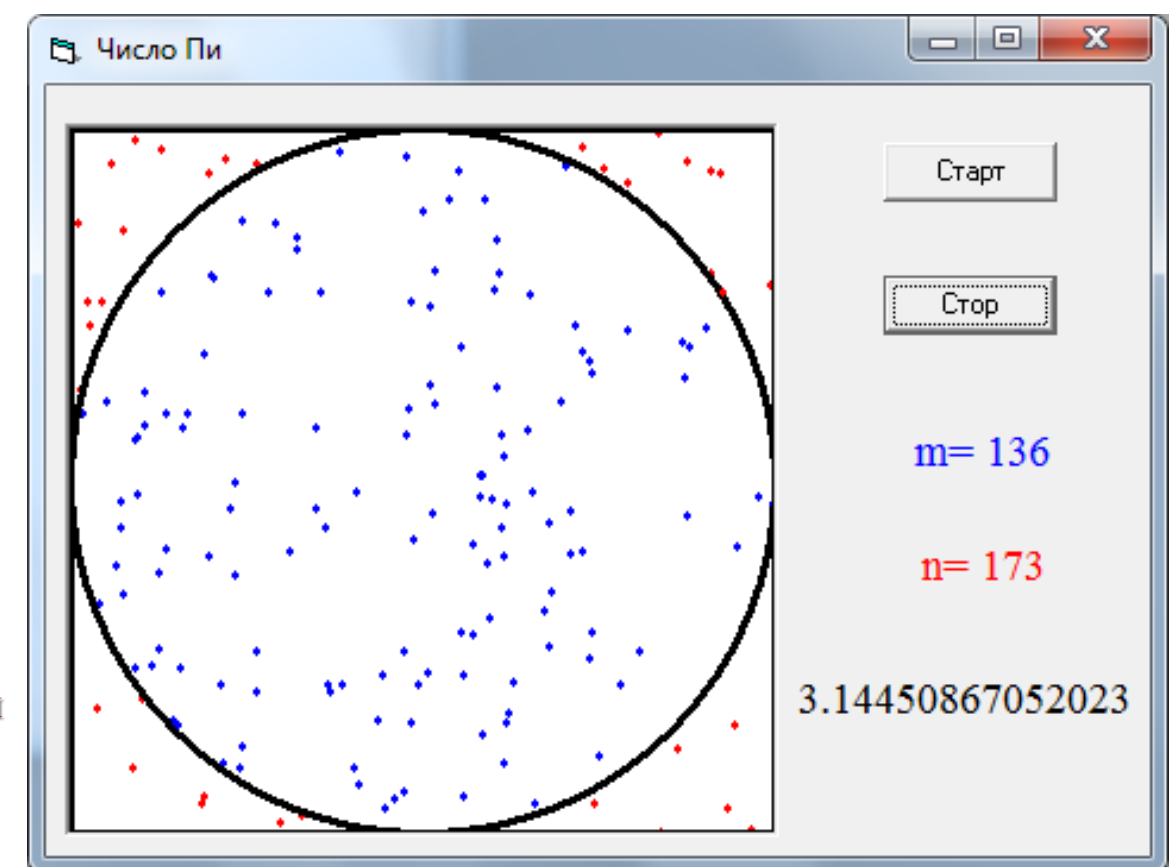

Результат статистического моделирования

вычисления числа **π** в течении нескольких секунд работы программы представлен на рисунке.

### Ресурсы:

При разработки этого примера была использована статья Паньгиной Нины Николаевны и Паньгина Андрея Александровича – «Статистическое моделирование: метод Монте-Карло.» *Школа современного программирования 2002г.*

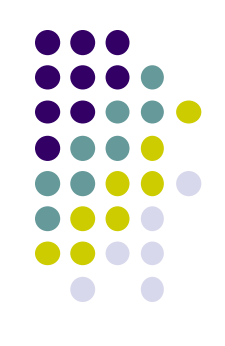

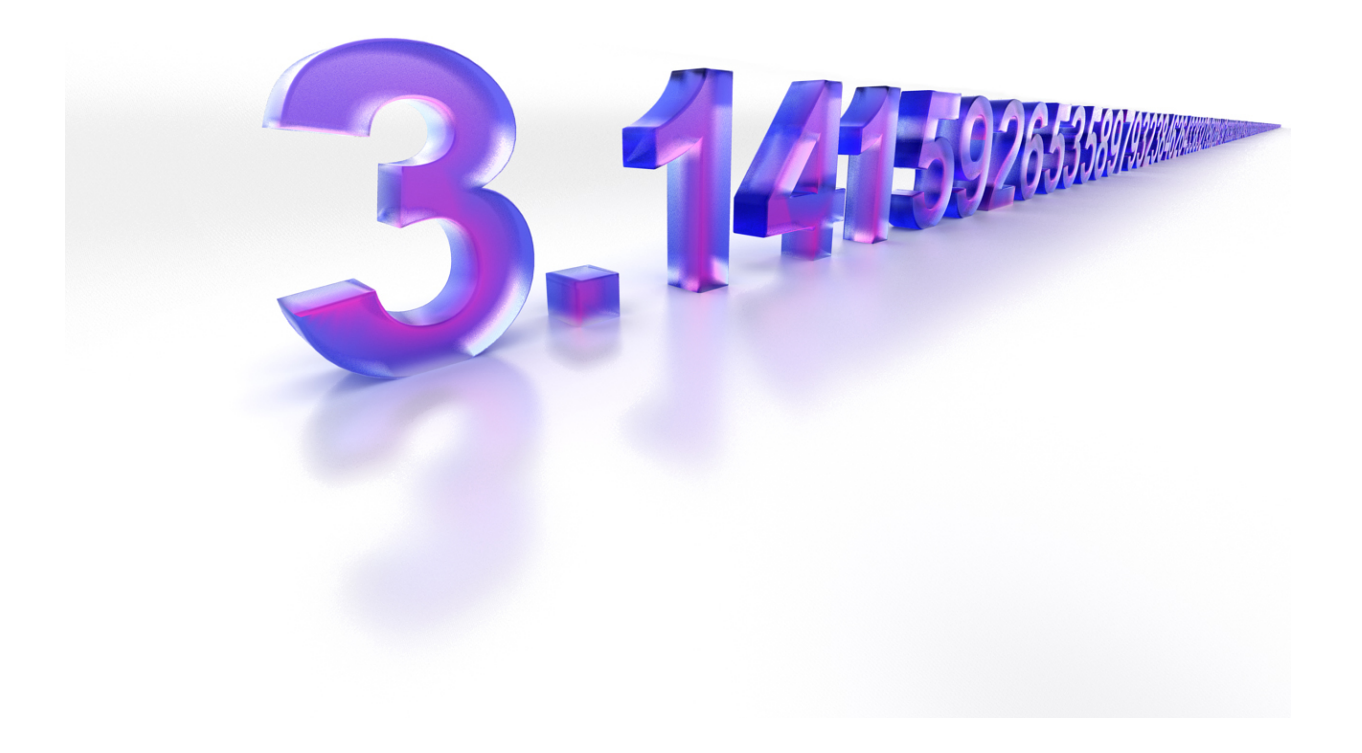